# **JA-116E / JA-116E-AN / JA-116E-GR Sběrnicová dotyková klávesnice s čtečkou RFID**

#### **Typ: 1KPAD2203RN**

*Klávesnice je komponentem systému JABLOTRON sloužící k ovládání systému pomocí dotykové obrazovky. Výrobek je určen pro montáž proškoleným technikem s platným certifikátem Jablotronu*. *Tento výrobek je kompatibilní s ústřednami JA-103K a JA-107K.*

*Tento manuál je nutné použít společně s instalačním a uživatelským manuálem systému JABLOTRON.*

Komponenty klávesnice jsou na následujících obrázcích:

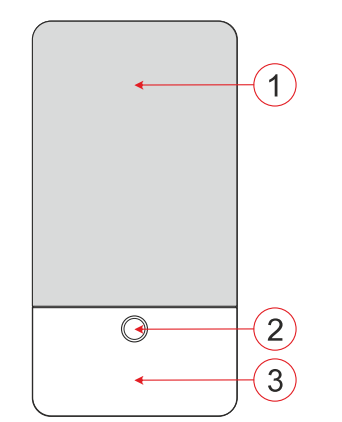

*Obr. č. 1 – přední díl: 1 – dotyková obrazovka; 2 – mechanické tlačítko/signálka; 3 – RFID čtečka – čtecí plocha;*

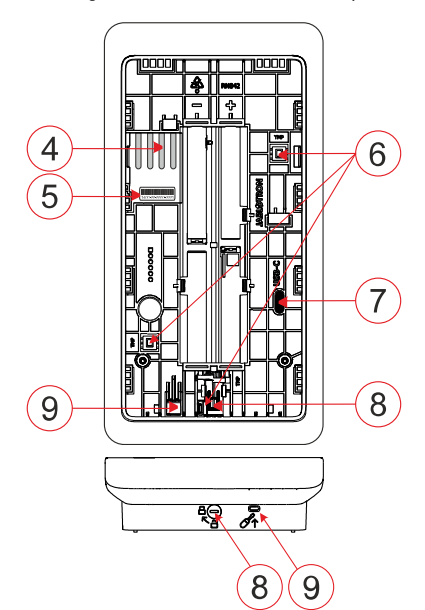

*Obr. č. 2 – vnitřní díl: 4 – kontaktní plocha konektoru sběrnice; 5 – štítek se sériovým číslem; 6 – sabotážní kontakty; 7 – USB-C konektor; 8 – aretační mechanismus; 9 – západka zadního krytu;*

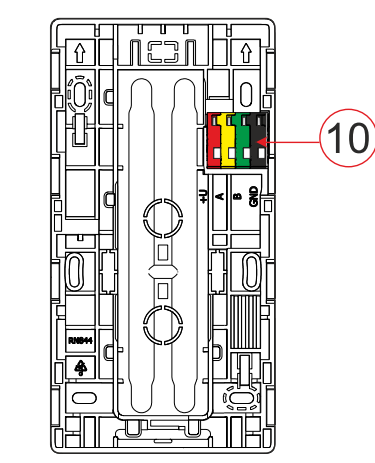

*Obr. č. 3 – zadní díl: 10 – svorkovnice sběrnice*

## *Instalace*

- 1. Vyjměte montážní podložku (zadní díl obr. č. 3) klávesnice. Jestliže nelze snadno vyjmout, otevřete aretační mechanismus, viz kapitola demontáž klávesnice.
- 2. V zadním díle vylomte záslepku v příslušném prolisu, protáhněte kabel sběrnice, a následně přišroubujte zadní díl klávesnice na vybrané místo, nejlépe na pevný podklad (zeď). Instalační výška klávesnice zvolte s ohledem na výšku uživatelů. Ideální výška pro dobrou čitelnost a ovládání je v úrovni očí. Není doporučeno montáž realizovat ve výšce shodnou s elektrickými vypínači (100-110 cm).
- 3. Zapojte jednotlivé vodiče kabelu sběrnice do svorkovnice (10) následovně:
	- a) Plochým šroubovákem stlačte plošku na horní straně svorkovnice.
	- b) Do příslušné svorky zasuňte rovný odizolovaný vodič
	- c) Uvolněte plošku.<br>d) Jemným zatáhnu
	- Jemným zatáhnutím za vodič vyzkoušejte pevnost spoje.

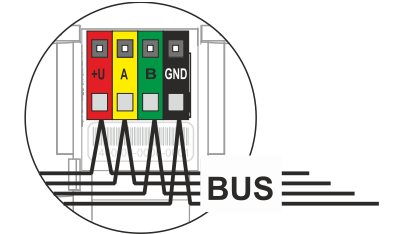

- **+U** červený vodič; kladný pól napájení
- **A** žlutý vodič; datový vodič A
	-
- **B** zelený vodič; datový vodič B<br>**GND** černý vodič: záporný pól nap **GND** – černý vodič; záporný pól napájení

### **Poznámky***:*

- − *Do svorkovnice patří pouze odizolované rovné vodiče, neohýbejte je do tvaru očka ani háčku.*
- − *Pro otáčení s aretačním mechanismem a pro uvolnění západky používejte úzký plochý šroubovák.*

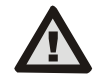

### **Připojování sběrnice provádějte vždy při zcela vypnutém napájení systému.**

- 4. Nejprve přiložte spodní hranu klávesnice k zadnímu dílu (zarovnejte spodní strany) a nasaďte klávesnici na zadní díl. Poté posuňte klávesnici směrem dolů, uslyšíte cvaknutí západky (9). Tím se klávesnice zajistí proti vypadnutí ze zadního dílu. Poté pootočte aretačním mechanismem (8) po směru hodinových ručiček o 90° do polohy, kdy drážka ukazuje na symbol  $\Box$ . Tím dojde k zafixování klávesnice a sepnutí sabotážního kontaktu.
- 5. Zapněte napájení systému.
- 6. Přiřazení do systému podle typu ústředny použijte doporučený SW nebo aplikaci, viz instalační manuál ústředny.

#### *Poznámky:*

- − *Naučení modulu do systému je možné i zadáním sériového čísla (5) v odpovídajícím programu nebo aplikaci. Zadávají se všechny číslice uvedené pod čárovým kódem (1400-00-0000- 0001).*
- − *Další možností naučení je pomocí SW F-Link na záložce Periférie -> Naučit nepřiřazené; případně stiskem mechanického tlačítka (2).*

## *Demontáž klávesnice*

Na spodní straně klávesnice pootočte aretačním mechanismem krytu (8) proti směru hodinových ručiček o 90° do polohy, kdy drážka

ukazuje na symbol  $\bigoplus$ . Zasuňte plochý šroubovák do otvoru západky (9) (tlačte šroubovákem směrem ke zdi) a zároveň posuňte klávesnici nahoru. Následně jde klávesnici z montážní podložky jednoduše vyjmout.

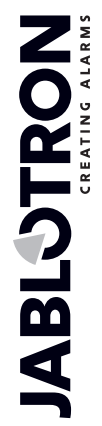

JABLOTRON ALARMS a.s.

**JABLOTRON ALARMS a.s.** 

Pod Skalkou 4567/33 46601 Jablonec n. Nisou

| 46601 |

Czech Republic www.jablotron.com

# **JA-116E / JA-116E-AN / JA-116E-GR Sběrnicová dotyková klávesnice s čtečkou RFID**

#### **Typ: 1KPAD2203RN**

**Autorizace** – lze provést zadáním platného přístupového kódu na virtuální klávesnici nebo načtením přístupové karty / čipu. Autorizace se sama ukončí po 15 s od posledního dotyku obrazovky, nebo okamžitě stiskem mechanického tlačítka (2), případně ikonou pro odhlášení v levém horním rohu. Jednotlivé obrazovky a menu klávesnice a možnosti ovládání systému vycházejí z přístupových práv uživatelů nastavených v ústředně.

## *Nastavení vlastností*

Provádí se programem F-Link – karta *Periferie*. Na pozici klávesnice použijte *Vnitřní nastavení***.** Zobrazí se dostupné volby s možností nastavit veškeré její vlastnosti. Podrobnosti o nastavení naleznete i v bublinové nápovědě programu F-Link.

*Symbolem \* je označeno nastavení parametrů z výroby.*

**Přiřazené sekce** = Výběr sekcí systému (z výroby jsou vybrány všechny), které jsou klávesnicí akusticky, opticky signalizovány a jsou vždy zobrazeny v menu klávesnice na záložce sekce (bez ohledu na oprávnění autorizovaného uživatele).

**Přiřazené PG** = Výběr PG výstupů ze systému (z výroby nejsou vybrány žádné), které jsou klávesnicí akusticky signalizovány a jsou vždy zobrazeny na záložce PG (bez ohledu na oprávnění autorizovaného uživatele).

# *Optická indikace*

#### **Automatická regulace podsvícení – den**

Upravuje automaticky nastavení intenzity svitu displeje a signálky (2) pod displejem dle okolního osvětlení v režimu den.

**Intenzita podsvícení den** – Umožňuje ruční nastavení intenzity svitu signálky (2) a podsvícení displeje při aktivním režimu den ve čtyřech krocích: minimální, nízká, střední, **\*vysoká**.

#### **Automatická regulace podsvícení – noc**

Upravuje automaticky nastavení intenzity svitu displeje a signálky (2) pod displejem dle okolního osvětlení v režimu noc.

**Intenzita podsvícení noc** – Umožňuje ruční nastavení intenzity svitu signálky (2) a podsvícení displeje při aktivním režimu noc ve čtyřech krocích: **\*minimální**, nízká, střední, vysoká.

### *Optická indikace stavu systému mechanickým tlačítkem / signálkou*

Mechanické tlačítko / signálka (2) indikuje stav systém podle následujících priorit:

- 1. Připojený USB-C kabel / příprava na aktualizaci FW trvalý svit zelené po dobu připojeného kabelu.
- 2. BOOT / aktualizace FW velmi krátké žluté bliknutí s 1s pauzou trvající po dobu aktivního BOOT režimu (aktualizace FW).
- 3. Vypnutí klávesnice (bypass) signálka vypnuta (klávesnice vypnuta v SW F-Link – červený puntík); trvá po dobu vypnutí klávesnice.
- 4. Nepřiřazení do systému žluté blikání 2 Hz, dokud nedojde k přiřazení do systému.
- 5. Celkové zajištění/ neautorizovaný uživatel/ příchodové zpoždění zelené blikání 2 Hz po dobu celkového zajištění, pokud není autorizovaný uživatel.
- 6. Celkové zajištění/ neautorizovaný uživatel bez indikace, po dobu celkového zajištění, pokud není autorizovaný uživatel.
- 7. Otevřené vnitřní nastavení klávesnice trvalý žlutý svit, po dobu otevření nastavení.
- 8. Ztráta komunikace trvalý žlutý svit po dobu trvání ztráty
- 9. Indikuje aktivace a zklidnění vlastního sabotážního kontaktu klávesnice – krátké bliknutí červené; 1x blikne aktivaci a deaktivaci sabotážního kontaktu v režimu Servisu či Údržby.
- 10. Čekající informace\* rychlé bliknutí žluté s pauzou, indikuje pouze pokud není autorizovaný uživatel a po dobu čekající informace.
- 11. Čekající informace v úsporném režimu\* rychlé bliknutí žluté s dlouhou pauzou – jenom při výpadku napájení.
- 12. Servisní režim rychlé blikání žluté; po celou dobu otevřeného Servisního režimu.
- 13. Režim Údržba rychlé blikání zelené; po celou dobu otevřeného režimu Údržby.
- 14. Probíhající poplach / předpoplach červené rychlé blikání; po dobu trvajícího poplachu.
- 15. Paměť poplachu dvě rychlé bliknutí červené a pauza; do zrušení indikace paměti poplachu.
- 16. Neúspěšné zajištění žluté rychlé blikání; po celou dobu neúspěšného zajištění.
- 17. Neúspěšné zajištění v úsporném režimu žluté pomalé blikání; po celou dobu neúspěšného zajištění.
- 18. Příchodové zpoždění pomalé zelené blikání; po dobu časování příchodového zpoždění.
- 19. Porucha v systému žlutý trvalý svit; po dobu trvání poruchy mimo úsporný režim.
- 20. Autorizovaný uživatel zelený trvalý svit; po dobu platné autorizace.
- 21. Vše v pořádku bez požadavku na autorizaci nesvítí do změny stavu.

### *Poznámky:*

- − *Signálka (2) poskytuje indikace i když je obrazovka vypnuta.*
- − *\* Čekající informace slouží jako upozornění autorizovanému uživateli na nějakou "čekající" indikaci nebo informaci kterou není možné v daném profilu systému zobrazit neautorizovanému uživateli. Čekající informace je indikována, pokud má systém profil EN50131-1 nebo Incert pokud nastane stav: Poplachu, Paměť poplachu, Porucha, režim Servisu nebo Údržby.*

### *Akustická signalizace*

Popis nastavení akustické indikace klávesnice.

**Hlasitost den** = Nastavuje hlasitost akustické indikace při aktivním režimu den. Nastavitelná ve čtyřech stupních: vypnuto, nízká, střední, **\*vysoká**.

**Hlasitost noc** = Nastavuje hlasitost akustické indikace při aktivním režimu noc. Nastavitelná ve čtyřech stupních: vypnuto**, \*nízká**, střední, vysoká.

**Signalizace poplachu a neúspěšného zajištění** = Nastavuje hlasitost akustické indikace poplachu a neúspěšného zajištění nezávisle na ostatní akustické indikaci (odchodové/příchodové zpoždění, …).

- − *Vždy naplno* = Klávesnice bude poplach a neúspěšné zajištění akusticky indikovat vždy plnou hlasitostí, nezávisle na nastavené hlasitosti klávesnice ať v denním nebo nočním režimu.
- − *\*Dle nastavení intenzity* = Klávesnice bude poplach a neúspěšné zajištění akusticky indikovat stejnou hlasitostí jako ostatní akustickou indikaci.
- − *Ne* = Klávesnice nebude akusticky indikovat poplach a neúspěšné zajištění.

**Signalizace odchodového zpoždění** – Nastavuje, za jakých podmínek má byt akusticky signalizováno odchodové zpoždění.

- − *Ne* = Klávesnice nebude akusticky signalizovat odchodové zpoždění.
- − *\*Při plném zajištění* = Klávesnice bude akusticky signalizovat odchodové zpoždění pouze při plném zajištění sekce.
- − *Vždy* = Klávesnice bude akusticky signalizovat odchodové zpoždění při plném i částečném zajištění sekce.
- **Signalizace příchodového zpoždění \*Zapíná**/vypíná akustickou signalizaci, při příchodovém zpoždění.
- **Změna stavu sekce \*Zapíná**/vypíná akustickou indikaci změny stavu sekce.
- **Signalizace změny stavu PG \*Zapíná**/vypíná akustickou indikaci změny stavu PG výstupu.

**Signalizace stisku** - **\*Zapíná**/vypíná akustickou signalizaci stisku dotykové obrazovky.

#### *Akustická signalizace jednotlivých stavů systému*

- Akustická signalizace stavů systému podle jejich priorit:
- 1. Potvrzení provedení akce krátký vyšší tón 1,2 kHz.
- 2. Zamítnutí provedení akce krátký nižší tón 400 Hz.
- 3. Detekce RFID karty/čipu 1x krátké pípnutí 2 kHz.
- 4. Platná autorizace 1x pípnutí krátký vyšší tón 3,2 kHz.
- 5. Neplatná autorizace 1x krátký nižší tón 400 Hz.
- 6. Výzva k potvrzení karty kódem / kódu kartou 2,2 kHz.
- 7. Poplach dlouhá táhlý tón 3 kHz po dobu trvání poplachu.
- 8. Příchodové zpoždění nepřerušovaná tón 1,25 kHz po dobu trvání doby příchodu.
- 9. Neúspěšné zajištění opakovaný krátký tón 1,25 kHz, dokud nedojde ke zrušení neúspěšného zajištění.
- 10. Odchodové zpoždění pípá tónem 1,25 kHz po dobu trvání odchodového zpoždění.
- 11. Změna stavu sekce 1x pípnutí tónem 2 kHz.
- 12. Změna stavu PG výstupu 1x krátké pípnutí tónem 2 kHz.

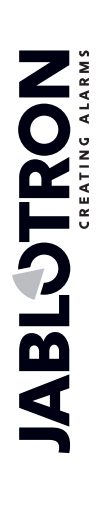

 $\oplus$ 

# **JA-116E / JA-116E-AN / JA-116E-GR Sběrnicová dotyková klávesnice s čtečkou RFID**

#### **Typ: 1KPAD2203RN**

## *Teploměry*

**Teplota 1 a 2** – Naměřená teplota z vybrané periférie bude zobrazena na záložce Teplota a na zamykací obrazovce klávesnice. **Teplota 3 až 8** – Naměřená teplota z vybraných periferií bude zobrazena na záložce Teplota.

#### *Poznámky:*

- − *Na zamčené obrazovce se zobrazují pouze teploty 1 a 2.*
- − *Maximálně lze nastavit zobrazení 8 měřičů teploty přiřazených do systému.*

# *Speciální nastavení*

**Zamykací obrazovka** – Nastavuje čas po, který bude displej zobrazovat zamykací obrazovku (Obsahuje čas, datum, teplotu) před úplným vypnutím displeje.

- Vybrat lze intervaly: Vypnuto, 1 min, 2 min, **\*5 min**, 15 min, 30 min, 1 hod, Trvale.
- **Zobrazit teplotu**  zobrazí teplotu na zamykací obrazovce klávesnice.

**Zobrazit hodiny** – zobrazí údaj hodin a data na zamykací obrazovce klávesnice.

**Obrázek na pozadí** – výběr obrázku zobrazeného na zamykací obrazovce klávesnice v následujících režimech:

- Vypnuto pozadí zůstane černé
- 24 h mód obrázek pozadí se mění každý den o půlnoci
- Trvalé zobrazení trvalé zobrazení jednoho ze 7 obrázků pozadí, pokud zvolíte tuto možnost objeví se následující parametr s výběrem obrázku.

**Režim statického obrázku** – pokud je vybráno statické zobrazení je k dispozici výběr 7 obrázků pozadí.

**Čtečka karet** – Nastavení umožňuje trvale vypnout čtečku karet. **Servisní kontakt** – Slouží k vyplnění kontaktních údajů na servisní firmu.

**Montážní firma** – Umožnuje zapsat název montážní firmy, který bude viditelný pro všechny uživatele v menu klávesnice.

**Telefonní číslo** – Umožnuje zapsat telefonní číslo na montážní firmu, které bude viditelné pro všechny uživatele v menu klávesnice.

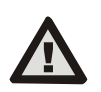

**Pro nastavení klávesnice dle certifikačních požadavků je nutné vybrat odpovídající systémový profil v programu F-Link, karta parametry.**

## *Update firmware*

Provádí se programem F-Link po sběrnici systému nebo pomocí USB-C kabelu a provádí ji uživatel s oprávněním Servis.

- 1. Spusťte F-Link a otevřete existující databázi daného systému.
- 2. Otevřete servisní režim a sundejte klávesnici z montážní podložky.
- 3. Připojte klávesnici pomocí USB-C kabelu k PC.
- 4. V liště nástrojů vyberte: *Ústředna → Aktualizace Firmware.* 5. V tabulce nabídky periferií vyberte požadované zařízení; pokud je vypnuta Automatická aktualizace vyberte soubor balíčku FW (je součástí instalace programu F-Link nebo může být zveřejňován pro stažení samostatně, typ souboru \*.fwp).
- 6. Stiskem tlačítka *OK* provedete aktualizaci vybraného zařízení.
- 7. Po dokončení aktualizace proveďte kontrolu nastavení klávesnice *F-Linkem, Periferie / Vnitřní nastavení*. V závislosti na rozsahu změn provedených při aktualizaci může být předchozí nastavení klávesnice zachováno nebo může být resetováno do výrobních hodnot.

#### *Poznámky:*

JABLOTRON ALARMS a.s.

Pod Skalkou 4567/33 46601 Jablonec n. Nisou

| 46601 |

Czech Republic www.jablotron.com

− *Firmware zařízení je možné aktualizovat po sběrnici systému bez připojení USB, ale čas aktualizace přesahuje 10 min.*

# *Technické parametry*

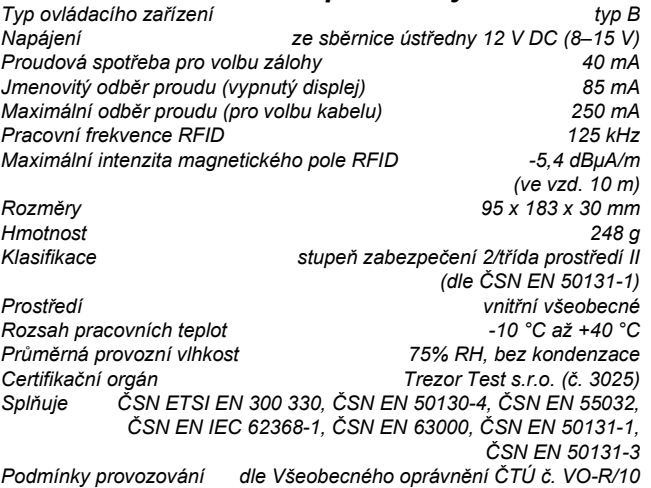

*Doporučený vrut 4 x ø 3,5 x 40 mm s půlkulatou hlavou*

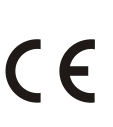

JABLOTRON ALARMS a.s. prohlašuje, že výrobek 1KPAD2203RN je navržen a vyroben ve shodě s harmonizačními právními předpisy Evropské unie: směrnice č.: 2014/53/EU, 2014/35/EU, 2014/30/EU, 2011/65/EU, je-li použit dle jeho určení. Originál prohlášení o shodě je na www.jablotron.com v sekci Ke stažení.

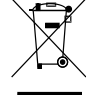

**Poznámka:** Výrobek, ačkoliv neobsahuje žádné škodlivé materiály, nevyhazujte do odpadků, ale předejte na sběrné místo elektronického odpadu. Podrobnější informace na www.jablotron.com v sekci Ke stažení.

<u>UK</u>

JA-116E / JA-116E-AN / JA-116E-GR 3 / 3 MRN51503